## 北洋ビジネスダイレクト

## 北洋ビジネスダイレクト代替ログオンページの「お気に入り」等へ の追加について

「北洋ビジネスダイレクト」では、お客さまに、より確実に安心してサービスをご利用いただくための 対策として、代替ログオンページをご用意しております。

この代替ログオンページは、当行のホームページに障害が発生し、北洋ビジネスダイレクトトップ画面 へのアクセスが正常に行えない事態となった場合等に、その代替としてご利用いただくものです。 ホームページの安定稼働には万全を尽くして参りますが、万一に備え、お客さまにはあらかじめ「お気 に入り」や「ブックマーク」等に代替ログオンページを登録していただくようお願い申し上げます。

## 【代替ログオンページ表示手順】

【北洋ビジネスダイレクトトップページ】

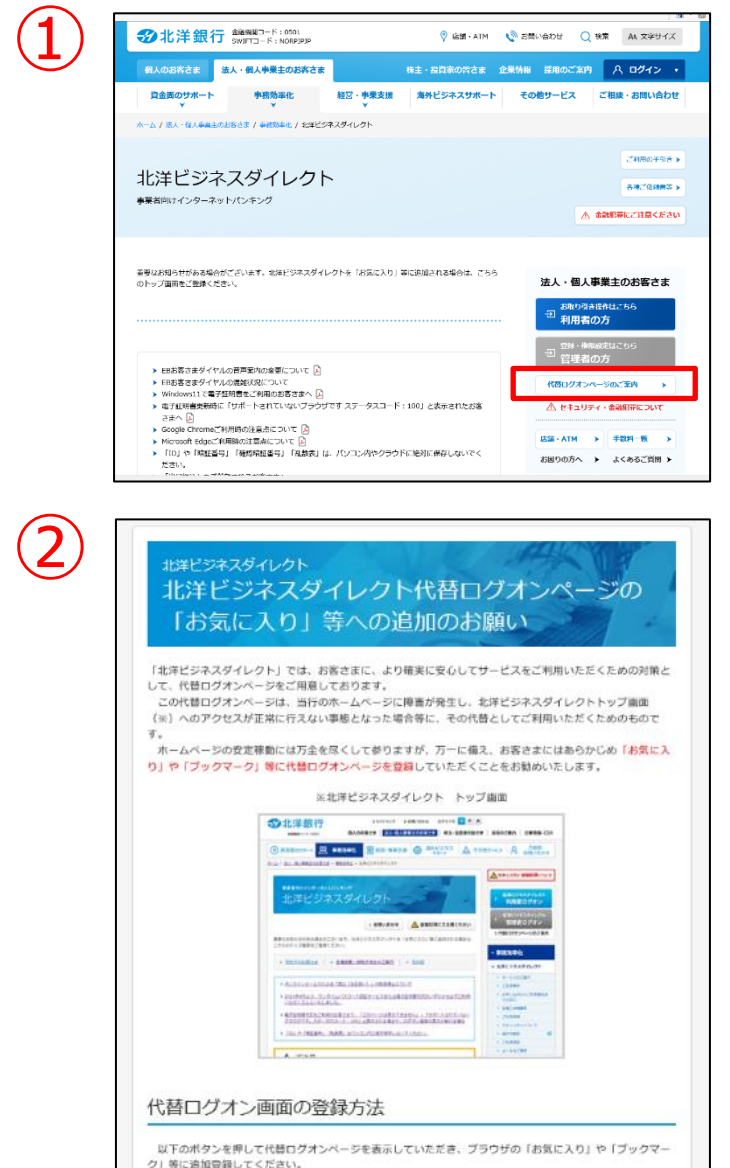

> 代替ログオン画面を表示する

①北洋ビジネスダイレクトトップページ を開き左記の「代替ログオンページの ご案内」をクリック。

②左記の「代替ログオン画面を表示する」 をクリックすると代替ログオン画面が 表示されます。 代替ログオン画面が表示されましたら、 該当ページを「お気に入り」や「ブック マーク」等に登録をお願いいたします。